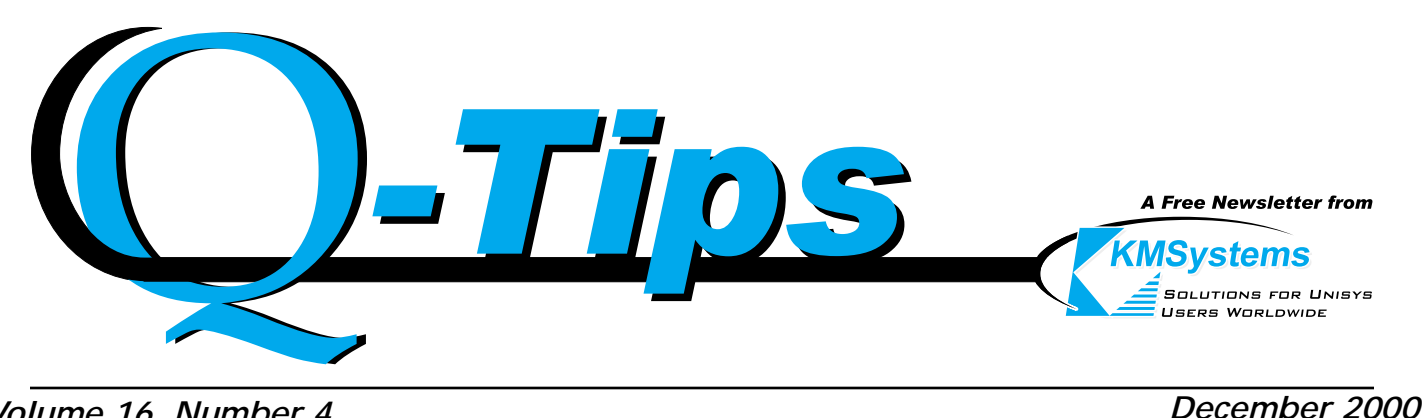

*Volume 16, Number 4*

# Become a "Pro" and Impress your Friends

*Create custom emulation applications with Express Plus32 Professional.*

Express Plus32 Professional is not just a PC to Host emulator, but one which also allows the creation of Windows applications that access host programs. No programs on the host need to be changed in any way.

So what exactly is the difference between Express Plus32 and the Professional edition?

The Professional edition is Express Plus32 with an ActiveX control, named WinQ, which handles communications between the PC application and Unisys host computers.

WinQ supports three operation modes: 1) Screen; 2) Raw Data; and 3) WinQ Application. Since Screen Operation mode is the most basic way to interface with legacy host applications, this mode will be discussed in this article. The term "Screen Scraper" is often used to describe this mode of operation.

In Screen mode, there is no need to change the host application to interface with a PC application that utilizes the WinQ ActiveX control. The application created uses an internal terminal screen in much the same way a user would use a visible terminal screen.

WinQ manages the terminal session while your application has access to the screen and terminal keyboard functions.

The following demonstrates the difference between running a typical host TIP transaction application "the old way", and "the Professional" way in Screen mode:

To run an application from a "dumb" terminal (the old way), the user might typically perform the following tasks: 1. Enable a connection and sign on; 2. Enter the transaction code "CUST3" and Xmit; 3. Enter "Q" in the Function Code field and a valid account number to get information about a customer; 4. Xmit from the Display Details field to obtain additional account information; 5. Xmit from the Return field to return to the Customer Address screen; and 6. Xmit an "X" from the Function Code Field to end the transaction sequence.

To run the application the Express Plus32 Professional way, the Visual Basic application performs all the above work with help from the WinQ OCX component.

The user simply clicks the Connect button. The signon information can be recalled and run via a script file.

Once signed on, the main window is updated to show all the controls needed to run the application. From here, the application is run like most other Windows applications.

Experienced, and even inexperienced users can use this product with ease!

 $\sqrt{2}$ 

## A Reminder to Update Your Records...

If you haven't heard by now, KMSystems has moved. We have a new mailing address, and new phone numbers. Please take this time to update this new information:

KMSystems, Inc. 3225 Shallowford Road Suite 1000 Marietta, GA 30062-1275

And our new numbers are: Main: (770) 635-6350 Fax: (770) 635-6351 Support: (770) 635-6363

...And Allow Us to Update Our Records

If you have moved, or if there has been a change in your company's contact information (Bill To, Ship To, Business and/or Technical), please notify us. You can go to the "Contact Us" page of our web site at www.kmsys.com, and print the Request Address Change form found on that page. Then complete it and fax or mail to us. We can also fax, mail or e-mail the form to you.  $\sigma$ 

## Q&A: I-QU PLUS-1

We have an I-QU PLUS-1 program that is getting the error: <E335> The data storage area is full (check I-QU configuration). There are 167 variables defined. We've viewed the COMUS page containing the variable settings we believe are involved, but we don't seem to be able to grasp what we see.

Well, the parameter it is squawking about is the Data Storage Area (DSA) parameter. That parameter is specified in double words and its value is used to determine how much space is allocated for variables and literals. Each numeric variable (DEF N) and numeric literal requires 2 words. Alpha variables (DEF A) and alpha literals take the number of characters that you specify divided by 4 (rounded to the next whole word) plus 3 additional words (2 for the length plus 1 word for coding compatibility between release levels).

To make matters even more confusing, the value that you see on the BUILD screen in COMUS, may not be what is actually being used. For instance, if you did a "Quick Install" (Chapter 1 of the Installation Guide), the value being used is 800 ... the value set at KMSystems (see Appendix F).

You can see what is actually being used by issuing the following DEMAND call:

#### @XQT SYS\$LIB\$\*IQUA.IQU\$CFIG

Edit the temporary file that is created, CO\$ACTIMAGES., and look for the following parameters:

CONFIG IQU\_MAXDSI, NNN

#### CONFIG IQU\_MAXDSA, NNN

The first is the number of variables that you can define, and the second is the DSA size. You can do one of two things:

1) Set the parameters on the BUILD screen to the way you want them and do a BUILD, INSTALL and PROCESS. There is a downside to this action as there is a limited amount of D-Bank space that you are allowed when collecting I-QU PLUS-1. If you increase these amounts too much, you could end up having bank overlap problems when interfacing with the single-thread DMR. You might have to downsize the single-thread DMR collected with I-QU PLUS-1 in order to accommodate the higher settings.

2) Instead of using variables, you could reserve a portion of the Record Delivery Area (RDA) for temporary storage (see DEF RA and DEF RDA directives in the PRM). This is a nice alternative since the RDA by default is 4000 words.

 ${\mathcal{I}}$ 

### Competitive Upgrade Discounts

Are you frustrated with your current emulator? Does it work one day and fail you the next? Can't get support to return your calls? Then get a product that works with you, not against you.

KMSystems has what you're looking for, and we offer EXCELLENT competitive upgrade discounts! Our products are reliable, easy to use and customizable to fit your specific needs. Our support team is always here for you, that is, IF you ever need them.

If you're not satisfied with the product you're currently using, give us a call—we'll offer you a great deal on the best product in town, and we will be there for you when the other guys aren't!  ${\cal T}_4$ 

# Keeping Current

*Current KMSystems product levels.*

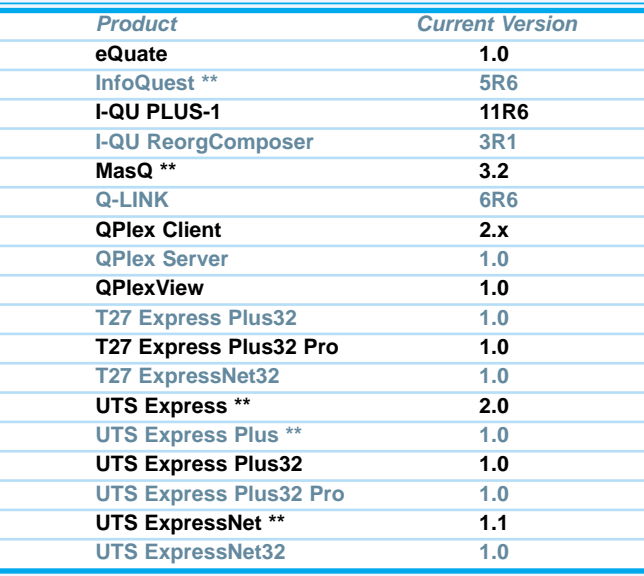

*\*\* No longer being enhanced (Contact KMSystems for upgrade offers.)*

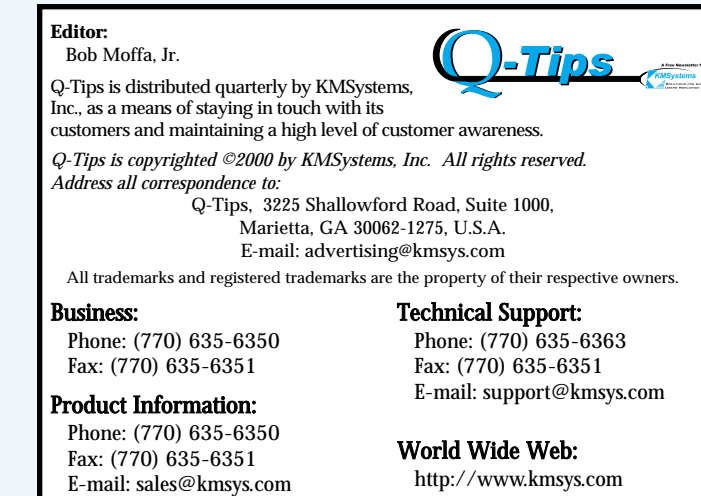

http://www.kmsys.com